### Informationen anzeigen

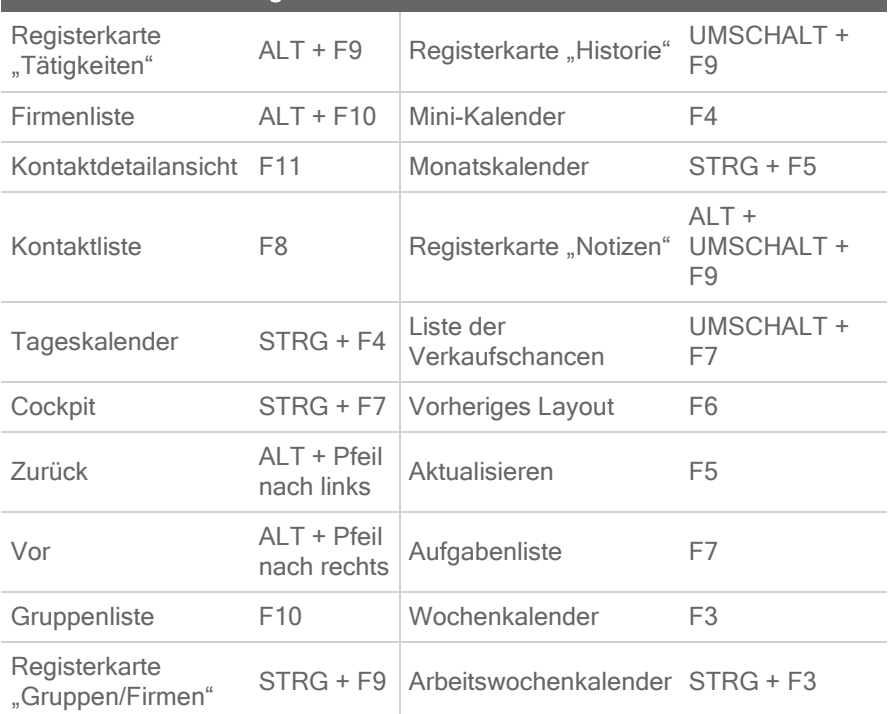

Tipp: Drücken Sie die ESC-Taste, um ein Menü oder Dialogfeld zu schließen, ohneÄnderungen zu speichern.

#### **Hilfe**

Video-Tutorials: Klicken Sie im Menü Hilfe auf "Funktionen-Touren".

Hilfe: Klicken Sie in der globalen Symbolleisteauf Hilfethemen.

Kurzeinführung: Klicken Sie im Menü Hilfe unter Online-Handbücher, auf Act! Kurzeinführung für neue Benutzer.

Zugriff auf Kundendienst und technische Unterstützung, Knowledgebase und Links zu Communities: Klicken Sie im Menü Hilfe auf Online-Support, und wählen Sie eine Option aus.

© 2021 Act! LLC. Alle Rechte vorbehalten. Act! und die hier erwähnten Act!-Produkt- und Servicenamen sind eingetragene Marken oder Marken von Act! LLC oder verbundenen Unternehmen.

# Kurzanleitung

## Für Act!

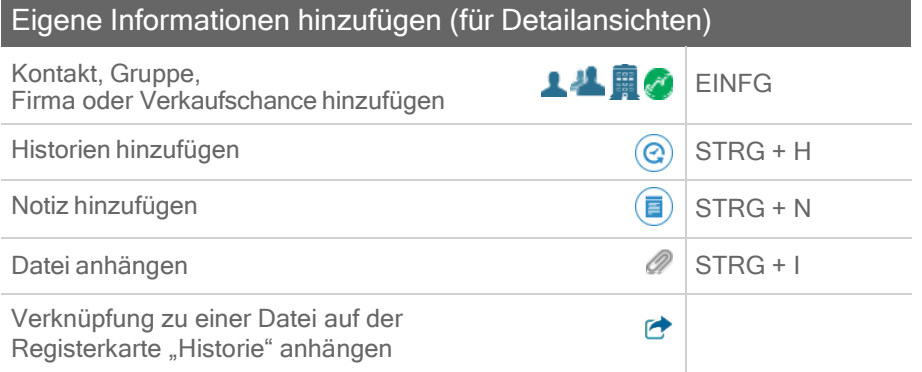

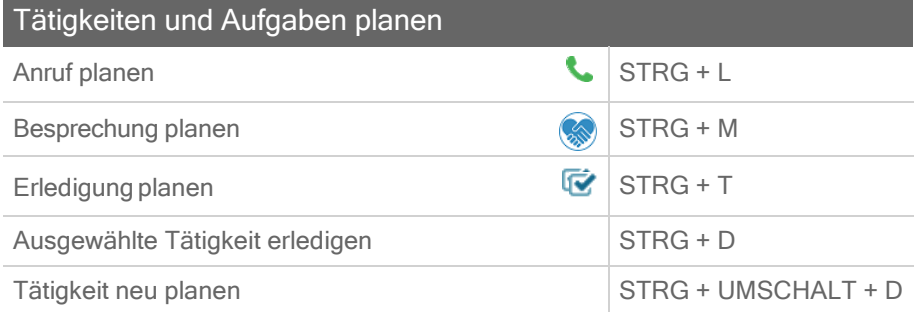

### Mit Kontakten, Gruppen und Firmen kommunizieren

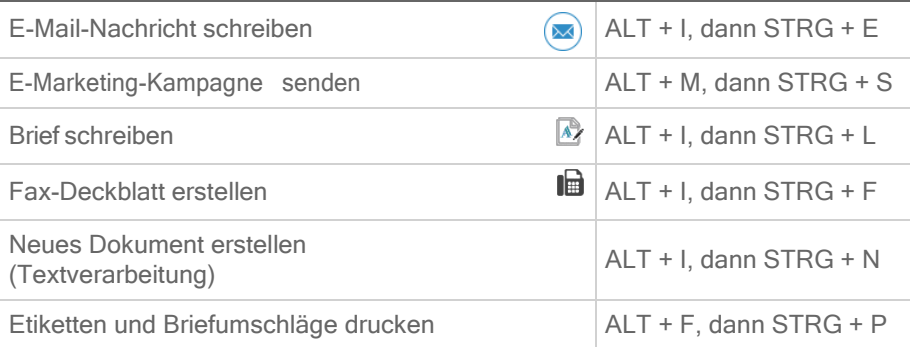

Tipp: In der Hilfe finden Sie Tastenkombinationen für alle Bereiche der Anwendung.

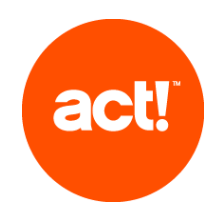

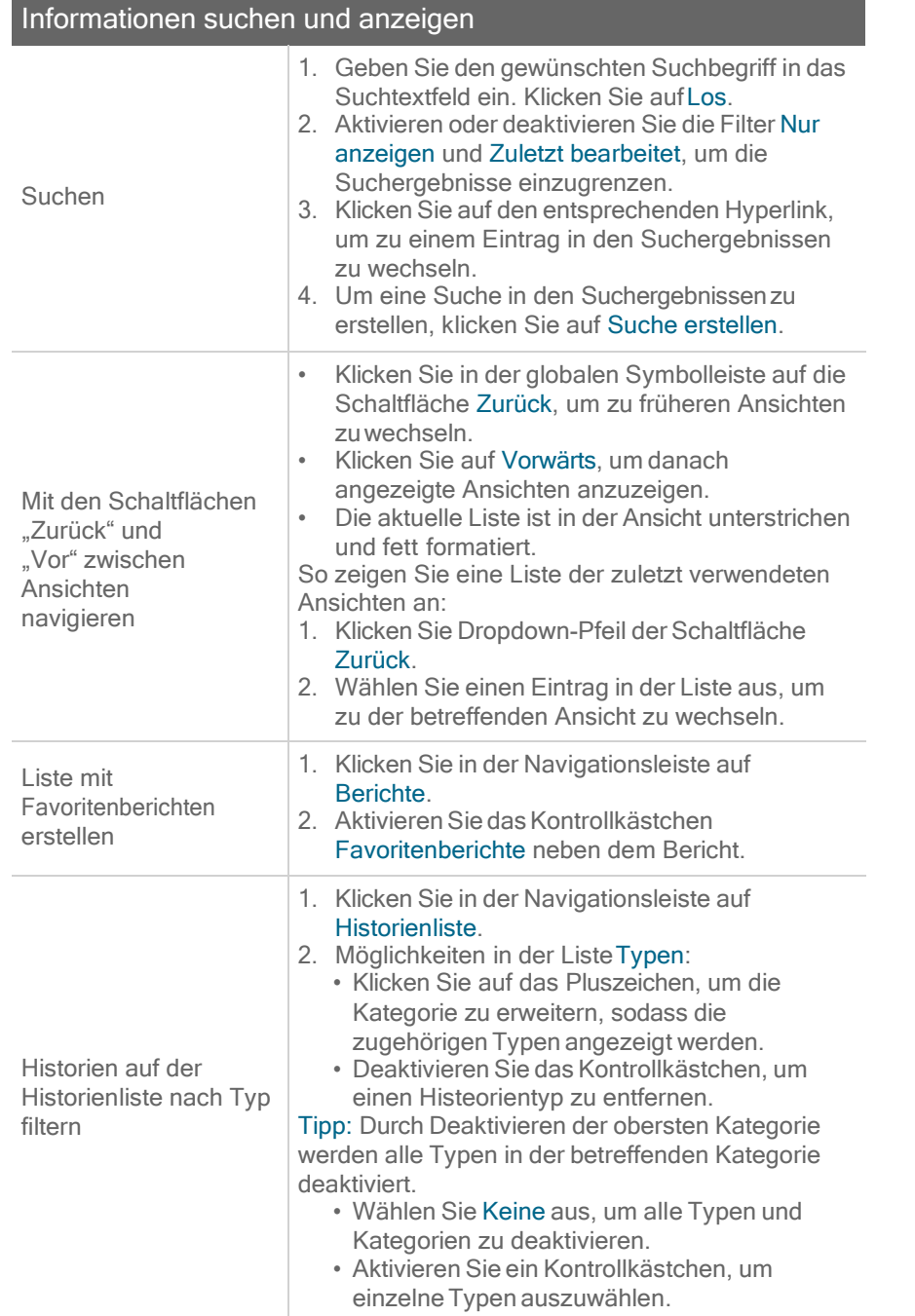

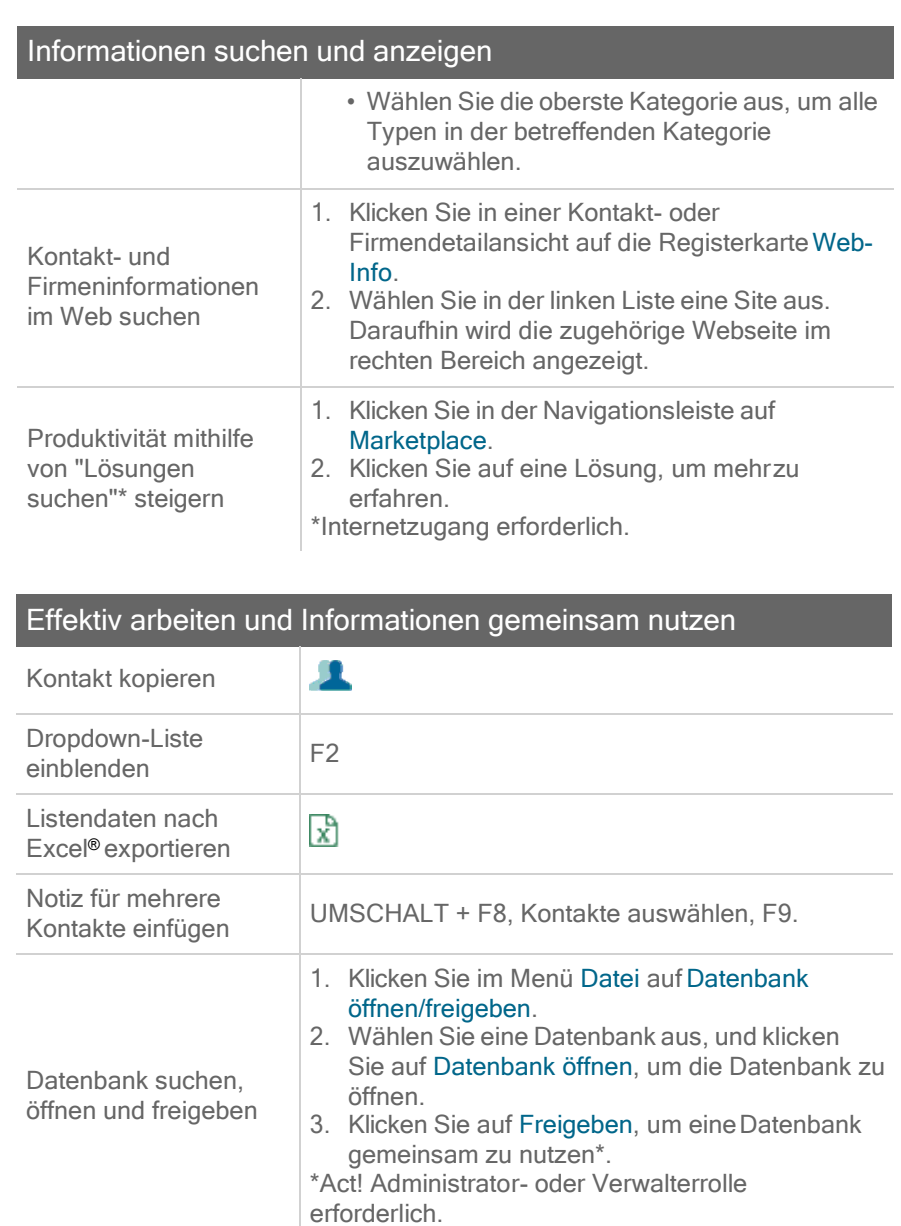

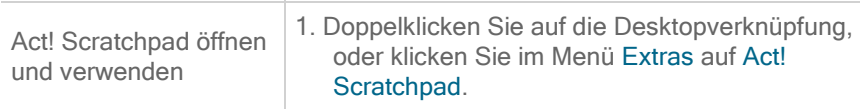

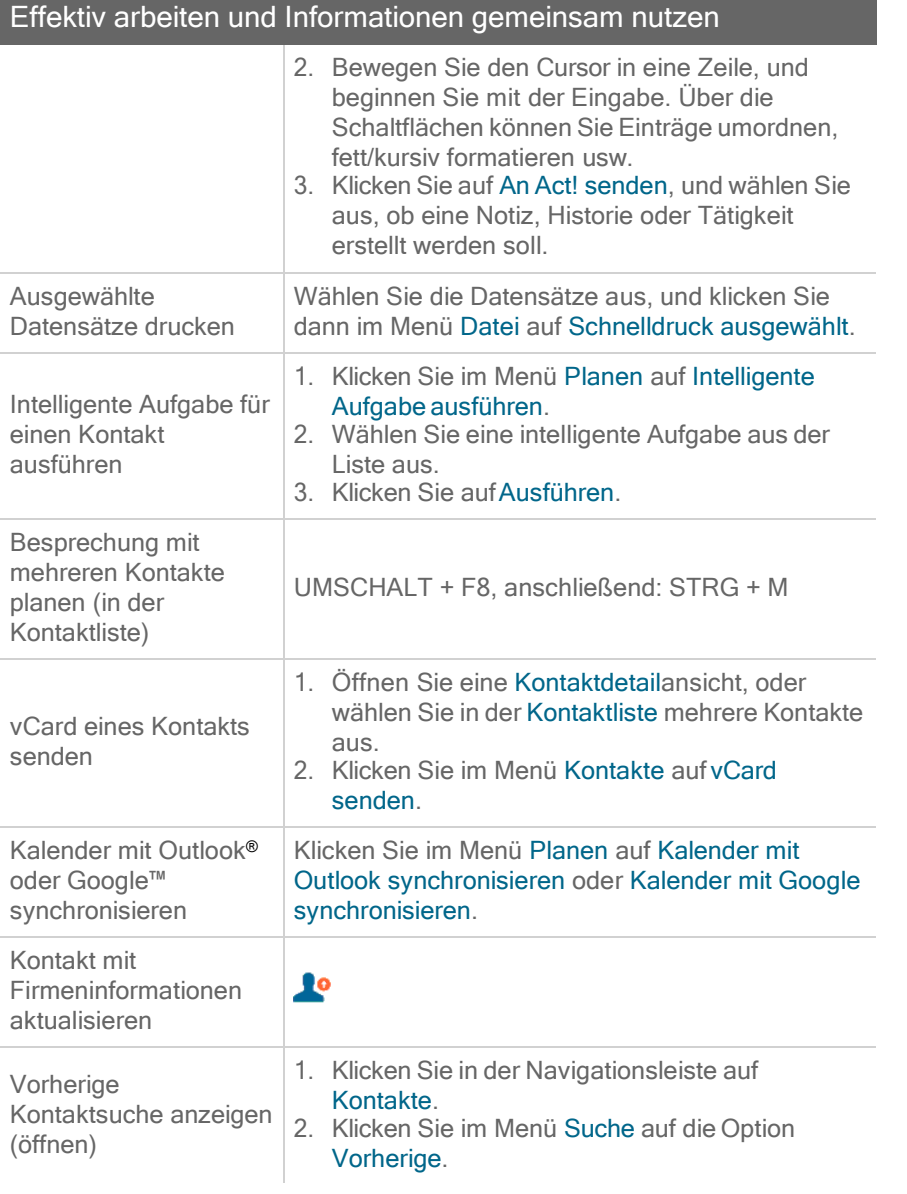